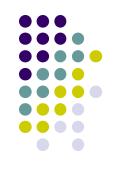

### **Basics of Linux / Unix**

Santosh Kyadari (Computer Centre )

Date: 7 -11 -2019

#### Introduction

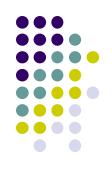

- Linus Torvalds Creator of Linux
- Open Source Operating System
- Free Software
- Source Code Available
- Kernel can be customized to user's needs

#### File structure

- /root , /home/users → Home directories
- /boot → Kernel , boot loaders
- /bin , /usr/bin , /usr/local/bin → user executables
- Isbin, /usr/sbin → System/Administration executables
- letc → configuration files
- /tmp → Temporary files
- /lib, /lib64, /usr/lib, /usr/local/lib →shared libraries
- /usr → distribution packages
- /usr/local → Local packages
- √var, /srv → Variable data, server data
- /proc , /sys → system information
- /media , /mnt → mount points
- man hier
- More info: http://www.comptechdoc.org/os/linux/commands/linux\_crfilest.html

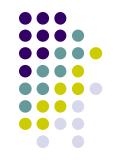

#### Is command

### Is - list directory contents

Usage: Is [OPTIONS] [FILE]

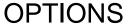

- -I Use a long listing format
- -a Do not ignore entries starting with . (hidden files)
- -h Print sizes in human readable format (e.g., 1K 234M 2G)
- -d List directory entries instead of contents
- -R List subdirectories recursively
- -r Reverse order while sorting
- -s Print the allocated size of each file, in blocks
- Sort by file size
- -t Sort by modification time
- -1 List one file per line

#### Mostly used options in Is

Is -I, Is -Ia, Is -Ih, Is -Itr, Is -IS

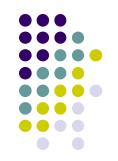

## File system commands

- pwd report your current directory
- cd <to where> change your current directory
- Is <directory> -list contents of directory
- cp <old file> <new file> copy
- mv <old file> <new file> move (or rename)
- rm < file> -delete a file
- mkdir <new directory name> -make a directory
  - mkdir -p /work/junk/{one,two,three,four}
- rmdir <directory> -remove an empty directory
- man <command name>
  - man –k mail
  - \$ man command gives you help on that command.

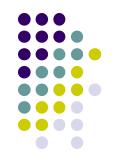

#### man command

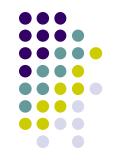

To display the manual / help of any command

man [OPTION] [COMMAND NAME] man find

Some options

- -k searches the pattern in all the manuals
- -w displays the location of the manual page

man -w find

# Ownership in Linux.

There are 3 kinds of users in linux: you (user i.e owner), your friends (group) and everyone else (others).

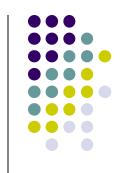

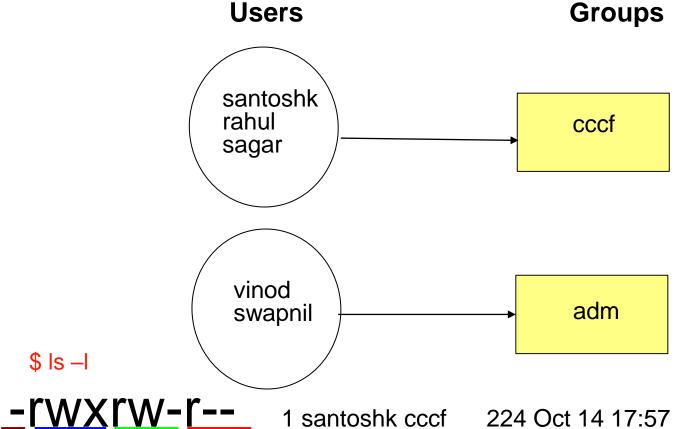

224 Oct 14 17:57 display\_time.sh

drwxrwxr-x

2 santoshk cccf 4096 Oct 14 19:19 test dir

## File permissions.

- 3 types of permissions
  - r Read permissions
  - w Write permissions
  - x execute permissions
  - d Directory
  - File
  - \$ Is -I

#### -rwxrw-r--

1 santoshk cccf 224 Oct 14 17:57 display\_time.sh

drwxrwxr-x

2 santoshk cccf 4096 Oct 14 19:19 test\_dir

- For a file if x is set that user can execute the file
- For a directory if x is set that user can that user can enter in that directory.

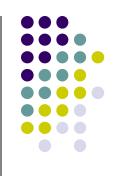

# **Changing File Permissions and Ownership**

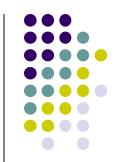

- Make a file readable to your friends:
  - \$ chmod 765 <filename>

-rwx rw- r-x 1 santoshk cccf 224 Oct 14 17:57 <filename>

- Change who owns a file:
  - \$ chown <user> <filename>
- Change to which group the file belongs:

#### cat command

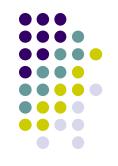

 cat command allows to create files, view file, concatenate files

```
cat test1
cat test1 test2
cat >test2  # press CTRL + D
cat test; cat test1; cat test2
cat test test2 > test1
cat test >> test1
```

### **PATH: shell variable**

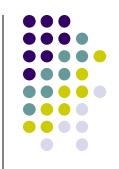

#### \$ echo \$PATH

/usr/lib/qt-s.3/bin :/usr/kerberos/bin :/usr/local/bin: /bin:/usr/bin :/home/webteam/santoshk/bin

- If a program (like ls) is in one directory found in your path, then typing it (~>1s <enter>) will execute it.
- Otherwise you can type the full absolute address to execute a program (~>/usr/bin/ls <enter>)

# Finding things in your PATH.

 Type "which <command>" to find the location of the program which would run when you type <command>.

```
$ which grep
/bin/grep
```

 If you don't remember a command nameif it was grep or grepdiff, type "gre<TAB>" to get a list of commands that starts with gre.

grefer grep-changelog grepjar

grep grepdiff

when all else fails, use "find" to find a file.

\$ find <start dir> -name "\*.txt"

# Other useful pre-defined shell variables

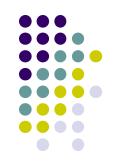

HOSTNAME Name of the computer

HOME Home directory of the user

USER your user login

PWD current directory

 PATH defines list of directories to search through when looking for a command to execute.

\$ echo \$HOSTNAME

cc1.tifr.res.in

Commands to see all the variables: env, set

#### touch

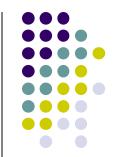

Look at the full listing again:

- Each file has a date stamp of when it was modified.
- Use touch to set the timestamp to the current clock.

```
$ touch <filename>
```

- Touch creates the file if it didn't exist.
- You can only touch a file to which you can write.

## Working on multiple files

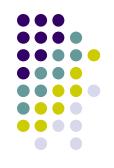

- some commands can work on many files at once:
  - \$ Is file1 file2 file27
- Use \* to match any number of unknown characters
   \$ Is file\*
- Use? to match one unknown character.

```
$ Is file?
```

- \$ Is file[1-2]
- \$ Is file[13]

# **Getting Recursive**

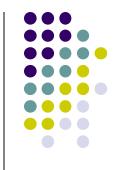

remove a directory and its contents:

copy a directory and its contents:

# (un)aliasing

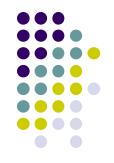

create shortcuts for yourself

```
$ alias II='Is -la'
```

Use alias with no arguments to discover current aliases

```
$ alias
alias rm='rm -i'
alias II='Is -I --color=tty'
```

Type "unalias rm" to remove alias.

## **Symbolic Links**

- Reference to another file or directory
- use in -s <old file> <second name> to create a symbolic link to a file.
  - \$ In —s nfs.txt link.txt
  - \$ Is -I

-rw-rw-r-- 1 santoshk santoshk 26823 Oct 14 19:01 nfs.txt Irwxrwxrwx 1 santoshk santoshk 7 Oct 14 19:54 link.txt -> nfs.txt

- The first "I" tells you that it's a symbolic link.
- Symbolic links can be used as if it were its target.

# Redirecting output to a file with > Redirecting input from a file with <

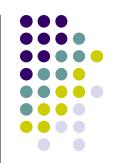

#### **Redirection Symbols**

| >file                                                      | Make file the standard output               |
|------------------------------------------------------------|---------------------------------------------|
| <file< td=""><td>Make file the standard Input</td></file<> | Make file the standard Input                |
| >>file                                                     | Make file the standard output, appending to |
|                                                            | it if already exists                        |
| n>file                                                     | Make file the output for file descriptor n  |

| File Descriptor | Name            | Common Abbreviation | Usual Default |
|-----------------|-----------------|---------------------|---------------|
| 0               | Standard input  | stdin               | Keyboard      |
| 1               | Standard output | stdout              | Terminal      |
| 2               | Standard error  | stderr              | Terminal      |

## Redirecting examples

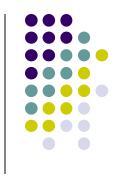

- Is -I > abcd.txt Redirects output to abcd.txt sort < account.txt Accepts the input from account.txt
- Is –I santosh.txt 2> error.txt Redirects error to error.txt
- Is –I santosh.txt 2>&1 error.txt Redirect output and error to error.txt
- Is -| 2>&1 | tee -a log.txt
- Is -I &> file
- Is -I &>> test
- Is -I >>log.txt 2>&1

## **Piping**

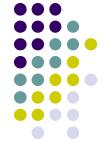

- Pipes take the output of the first program and feed that output into the input of the next program.
- The output of a command can be piped to another command for further processing
- Also sometimes known as "filters".

#### **Examples:**

```
Is -I | wc -I cat nfs.txt | more last | grep "^root" | less last | grep "^root" | cut -d -f 2 | less grep "error" something.out | tail -1
```

### **Date and Time: date**

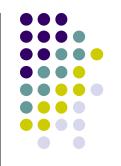

 date command prints or sets the system date and time

\$ date

Wed Oct 13 17:23:56 IST 2010

\$ date '+%d/%b/%Y %H:%M:%S'

13/Oct/2010 17:22:01

## Pattern extraction: grep

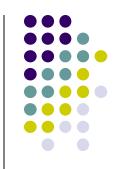

- grep is global / regular expression / print
  - \$ grep <pattern> <filename>
  - \$ grep apple fruitlist.txt
  - \$ grep -i apple fruitlist.txt
- -i Ignore case
- -v Invert the sense of matching

## Cutting the fields in a text file

- Cut out selected fields of each line of a file cut [options] filename
- Options

-d
 Delimiter default is space " '

-f Column/ field list

-c Character position list

#### Example

cut -f 2 -d "," filename # displays second column

cut -f 1,5 -d ":" passwd # displays user Id and

Full name of user in passwd file

cut –c5,15 abcd.txt # displays characters from 1-15

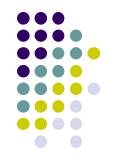

# shell and shell scripts.

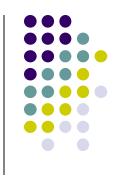

 shell: A shell is a piece of software that provides an interface for users of an operating system which provides access to the services of a kernel.

To see current shell \$ echo \$SHELL

To change or use different shell \$ /bin/sh or /bin/bash

shell script :- Bunch of commands you'd like to automate. You can put them
on separate lines of a file. Then type "shell\_name < filename > " to run the
script.

\$ sh myscript.sh

 To make a script executable without giving shell name, the script should have executable file permissions and first line of script should be #!<path/shell name>

\$ ./myscript.sh or \$ path/myscript.sh

## Simple shell script

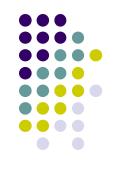

#### #!/bin/sh

alias DSTAMP='date'

```
#Script to display date and time after every one second #alias DSTAMP='date '\"+%d/%b/%Y %H:%M:%S'\"'
```

for N in `seq 1 8`
do
echo "Count \$N: Now Date and Time is \$(DSTAMP)"
sleep 1

done

# Login using ssh

ssh – remote login program

\$ ssh —I santoshk cc1.tifr.res.in

ssh client in windows is putty. Download from http://the.earth.li/~sgtatham/putty/latest/x86/putty.exe

## Copy to remote machine: scp

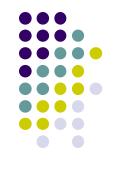

- copy local to remote
- \$ scp <source file> user@machine:<path>

- copy remote to local
  - \$ scp user@machine:<path> <source file>
- -p Preserves mode, time stamps
- -r Recursively copy entire directories.
- -v Verbose mode.

# **Backup using tar**

- -c for creation / backup & -v verbose & -z zip/compre
- -x for extract / restore & -f file name
- tar -cvf backup.tar ../workshop
- tar -cvzf backup.tar.gz ../workshop

## Restore using tar

- tar -xvf backup.tar
- tar -xvzf backup.tar.gz

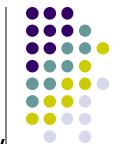

# Compiling with gcc in Linux

-o Output file name

gcc -o hello hello.c

#### ls -l

- -rwxr-xr-x 1 santoshk CCCF 6443 Apr 16 16:43 hello
- -rw-r--r-- 1 santoshk CCCF 75 Apr 15 14:52 hello.c

# Installing packages in Linux from tar

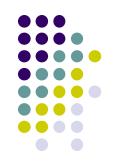

Download and extract tar file for e.g netcat.tar.gz

./configure –prefix=/home/santoshk/netcat make make install

# Installing packages in Ubuntu and Centos

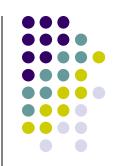

### <u>Ubuntu</u>

apt-get install denyhosts OR dpkg –i denyhosts\_2.10-2\_all.deb

<u>Centos/Fedora/RHEL</u>
yum install denyhosts

OR
rpm -ivh denyhosts-2.6-5.el6.rf.rpm

#### More commands

- sort <filename> sort lines of text files
  - sort -nr +0 -1 <filename> # sorts according to first field
- uniq <filename> report uniq lines
  - uniq -c <filename> # display the uniq entries with count
- tee read from standard input and write to standard output and files
  - find / "abc\*.\*" 2>&1 | tee -a log.txt
  - #finds files and displays output and erro and tees to log.txt
- tar backup / archiving utility
  - tar –cvf abcd.tar /usr
     #create a tar file of /usr directory
- head output the first part of files
  - head -10 abcd.txt #displays top 10 lines of abcd.txt

#### More commands

- tail output the last part of files
  - tail -5 abcd.txt # displays last 5 lines of abcd.txt
  - tail –f maillog.log # displays continuously the new appending data.
- cat concatenate files and print on the standard output
  - cat a.txt b.txt >>z.txt #appends a.txt and b.txt to z.txt
- more view the contents of a text file one screen at a time
- echo display a line of text\
- tr translate or delete characters
  - echo "Hello world" | tr '[a-z]' '[A-Z]' # will display HELLO WORLD
- expr Evaluate an expression
  - expr 5 \\* 2
     # multiplies 5 and 2

#### **Advance Commands**

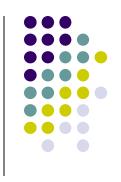

Some of system related commands

exec, time, top, ps, su, rpm, yum, dd, find, stat, lsof, ps, xargs, chattr

Some of Network related commands

ping, netstat, ifconfig, ifup, ifdown, dig, nslookup, host, rsync, ftp, ssh, telnet, wget, lynx, ntpdate, whois, tcptrack

# vi editor

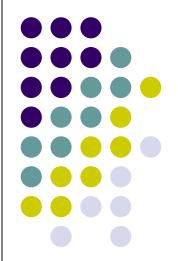

#### Introduction

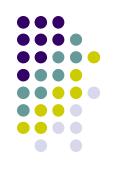

- Some of text editors are vi, nano, pico
- Original vi program was written by Bill Joy in 1976
- Use vi editor to:
  - create text files
  - edit text files
- The vi editor is not a text formatter like MS Word
- The current iteration of vi for Linux is called vim Vi Improved

## Starting vi

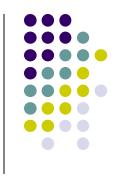

- Type vi <filename> at the shell prompt
- After pressing enter the command prompt disappears and you see tilde(~) characters on all the lines
- These tilde characters indicate that the line is blank

#### Vi modes

- There are two modes in vi
  - Command mode
  - Input mode
- When you start vi by default it is in command mode
- You enter the input mode through various commands
- You exit the input mode by pressing the Esc key to get back to the command mode

#### How to exit from vi

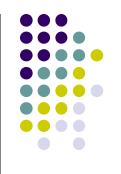

- First go to command mode
  - press Esc There is no harm in pressing Esc even if you are in command mode. Your terminal will just beep and/or or flash if you press Esc in command mode
- There are different ways to exit when you are in the command mode

## How to exit from vi (comand mode)

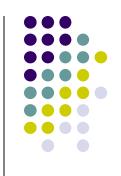

- :q <enter> is to exit, if you have not made any changes to the file
- :q! <enter> is the forced quit, it will discard the changes and quit
- :wq <enter> is for save and Exit
- :x <enter> is same as above command
- The! Character forces over writes, etc.:wq!

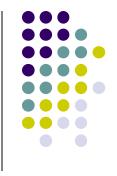

- You can move around only when you are in the command mode
- Arrow keys usually works(but may not)
- The standard keys for moving cursor are:
  - h for left
  - I for right
  - j for down
  - k for up

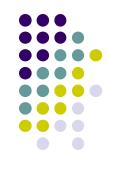

- w to move one word forward
- b to move one word backward
- \$ takes you to the end of line
- <enter> takes the cursor the the beginning of next line

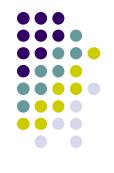

- (minus) moves the cursor to the first character in the current line
- H takes the cursor to the beginning of the current screen(Home position)
- L moves to the Lower last line
- M moves to the middle line on the current screen

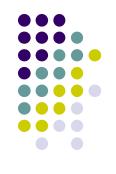

- f (find) is used to move cursor to a particular character on the current line
  - For example, fa moves the cursor from the current position to next occurrence of 'a'
- F finds in the reverse direction

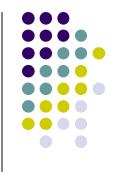

- moves cursor to the next sentence
- } move the cursor to the beginning of next paragraph
- ( moves the cursor backward to the beginning of the current sentence
- { moves the cursor backward to the beginning of the current paragraph

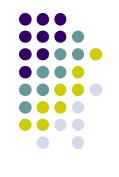

- Control-d scrolls the screen down (half screen)
- Control-u scrolls the screen up (half screen)
- Control-f scrolls the screen forward (full screen)
- Control-b scrolls the screen backward (full screen).
- xG- to go at x line
- G- takes you to bottom line of file
- gg- takes you to first line

## **Entering text**

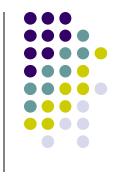

- To enter the text in vi you should first switch to input mode
  - To switch to input mode there are several different commands
  - a Append mode places the insertion point after the current character
  - i Insert mode places the insertion point before the current character

## **Entering text**

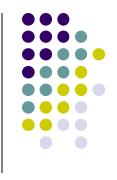

- I places the insertion point at the beginning of current line
- o is for open mode and places the insertion point after the current line
- O places the insertion point before the current line
- R starts the replace (overwrite) mode

## **Editing text**

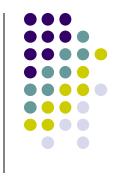

- x deletes the current character
- d is the delete command but pressing only d will not delete anything you need to press a second key
  - dw deletes to end of word
  - dd deletes the current line
  - d0 deletes to beginning of line

#### The change command

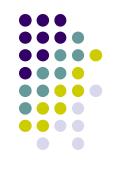

- c this command deletes the text specified and changes the vi to input mode. Once finished typing you should press < Esc> to go back to command mode
- cw Change to end of word
- cc Change the current line
- There are many more options

#### Structure of vi command

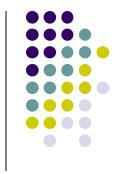

 The vi commands can be used followed by a number such as

#### n<command key(s)>

- For example dd deletes a line 5dd will delete five lines.
- This applies to almost all vi commands
- This how you can accidentally insert a number of characters into your document

#### Undo and repeat command

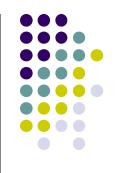

- u undo the changes made by editing commands
- (dot or period) repeats the last edit command

#### Copy, cut and paste

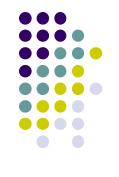

- yy (yank) copy current line to buffer
- nyy Where n is number of lines
- p Paste the yanked lines from buffer to the line below
- P Paste the yanked lines from buffer to the line above

(the paste commands will also work after the dd or ndd command)

#### vi Tricks

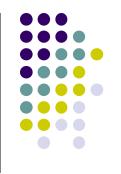

- Indent four lines: 4>>
- Will delete the character under the cursor, and put it afterwards. In other words, it swaps the location of two characters: xp
- Similar to xp, but swapping lines: ddp

#### Creating a shell script using vi

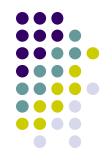

- Create a directory class
- Change into class
- vi myscript.sh
- inside the file enter following commands

```
clear
echo "======="
echo "Hello World"
echo "========"
sleep 3
clear
echo Host is $HOSTNAME
echo User is $USER
```

#### Creating a shell script using vi

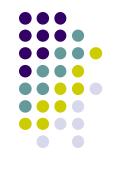

- Save the file
- Change the permissions on myscript.sh chmod 700 myscript.sh <enter>
- Now execute myscript.sh myscript.sh <enter>
- Did the script run?
- Why not?
  - Hint, think about absolute vs relative path
  - Type echo \$PATH to see your PATH variable
  - Try this ./myscript.sh <enter>
  - The ./ mean right here in this directory!

#### References

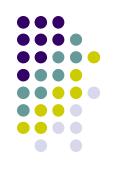

- Unix shell programming -by Yashwant Kanetkar
- Unix Concepts and Applications –by Sumitabha Das
- http://www.grymoire.com/Unix/Sed.html
- http://www.grymoire.com/Unix/Awk.html
- http://www.grymoire.com/Unix/Quote.html
- http://www.grymoire.com/Unix/Find.html

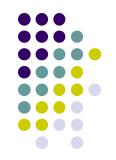

# Thanks